## R4年度 3年生用のマチコミ登録のしかた (以前から登録されている方の再登録は不要です。)

本校では保護者の皆様への緊急連絡はマチコミを通じて送付 しております。登録をお願いします。

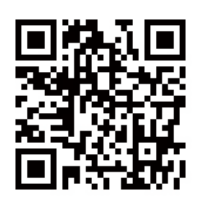

※すでにマチコミアプリをご利用中でグループの新規登録・追加登録を行なわれる方 は、アプリトップ画面の「グループを追加する」より手続きをお願いします。

①右上のQRコードを読み取ってアプリをインストールしてください。

②アプリを起動し,新規登録をタップしてください。

③利用規約を読んで,「同意」をタップしてください。

4新規登録画面が出ますので、ご自身の受信可能なメールアドレス、パスワ ード等を入力してください。

⑤入力したメールアドレスに認証コードが届きます。届いた認証コードをア プリに入力してください。メールが届かない場合,迷惑メールフォルダに分離 されている場合がありますので,解除してください。

⑥ユーザー情報入力画面が表示されますので,必要事項を入力し,「登録」を タップしてください。登録の確認ができませんので,イニシャルやニックネ ームでの登録はご遠慮ください。お子様のフルネームで登録をお願いします。 ⑦グループ登録画面が表示されますので,[svvs4226@machicomi.jp](mailto:svvs4226@machicomi.jp) を入力し て登録手続きをしてください。

⑧アプリのトップ画面に登録した「基山中学校 R4 3年生」が表示されて いれば完了です。

※従来型携帯電話の方はまず,⑦のメールアドレスに空メールを送付してく ださい。そのあとは画面の指示にしたがってください。